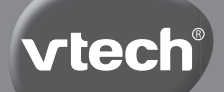

**Bedienungsanleitung**

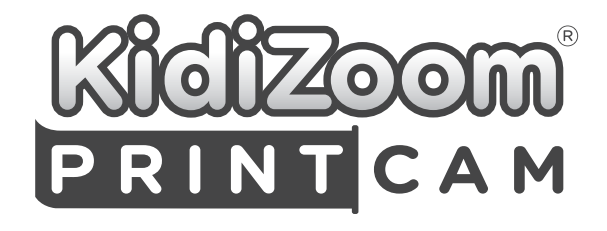

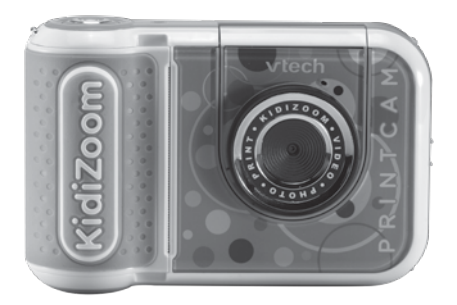

# **FINI FITUNG**

Nehmen Sie ein Foto auf und drucken Sie es direkt aus! Mit der umklappbaren Linse können auch ganz leicht Selfies aufgenommen werden. Die Kamera verfügt über viele tolle Funktionen. Verzieren Sie Ihre Fotos mit den zahlreichen Fotoeffekten, Stempeln und Rahmen, spielen Sie ein Spiel oder gestalten Sie Ihren eigenen Comic! Sie können Ihre Fotos auch in Ausmalbilder verwandeln, sie drucken und anschließend ausmalen. Gestalten Sie Karten, drucken Sie Spielgeld oder Accessoires aus.

Eine Rolle Thermopapier für Schwarz-Weiß-Drucke inklusive.

# PACKUNGSINHALT

#### **KidiZoom**<sup>®</sup> PrintCam **1 Rolle Thermopapier**

(Mit eingebautem wiederaufladbarem Akku. Akku kann nicht ausgetauscht werden.)

# B

Micro-USB-Kabel Bedienungsanleitung Handschlaufe (Kurzversion)

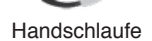

#### **HINWEIS:**

Die metallische Beschichtung an der Kamera ist isoliert.

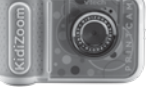

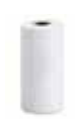

#### **ACHTUNG:**

Alle Verpackungsmaterialien, wie z. B. Bänder, Schnüre, Plastikhalterungen, Verschlüsse, Karton, Kabelbinder sowie Schrauben, sind nicht Bestandteile dieses Lernspielzeugs und müssen zur Sicherheit lhres Kindes sofort entfernt werden.

**Hinweis:** Bitte speichern Sie diese Bedienungsanleitung ab, da sie wichtige Informationen enthält!

Das Spielzeug darf nur an Geräte angeschlossen werden, die am Gerät mit  $\Box$  oder  $\Diamond$  gekennzeichnet sind.

Die Folie auf dem Bildschirm ist Teil des Verpackungsmaterials. Bitte entfernen Sie sie, bevor Sie die Kamera verwenden.

#### **Entfernen der Transportsicherung:**

- 1: Drehen Sie die Transportsicherung entgegen dem Uhrzeigersinn.
- 2: Ziehen Sie die Transportsicherung heraus und entsorgen Sie diese vorschriftsmäßig.

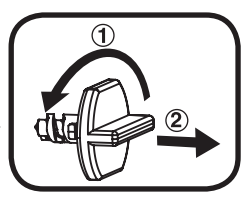

## **ACHTUNG:**

Die Verpackungsschraube darf nur von Erwachsenen entfernt werden.

#### **Entfernen der Verpackungsschraube:**

- 1. Drehen Sie die Schraube mit einem Schraubendreher mehrfach entgegen dem Uhrzeigersinn und entfernen Sie sie.
- 2. Entsorgen Sie die Schraube vorschriftsmäßig.

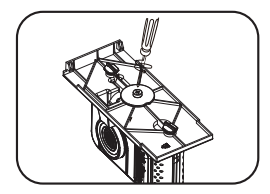

# PRODUKTLAYOUT UND TASTEN

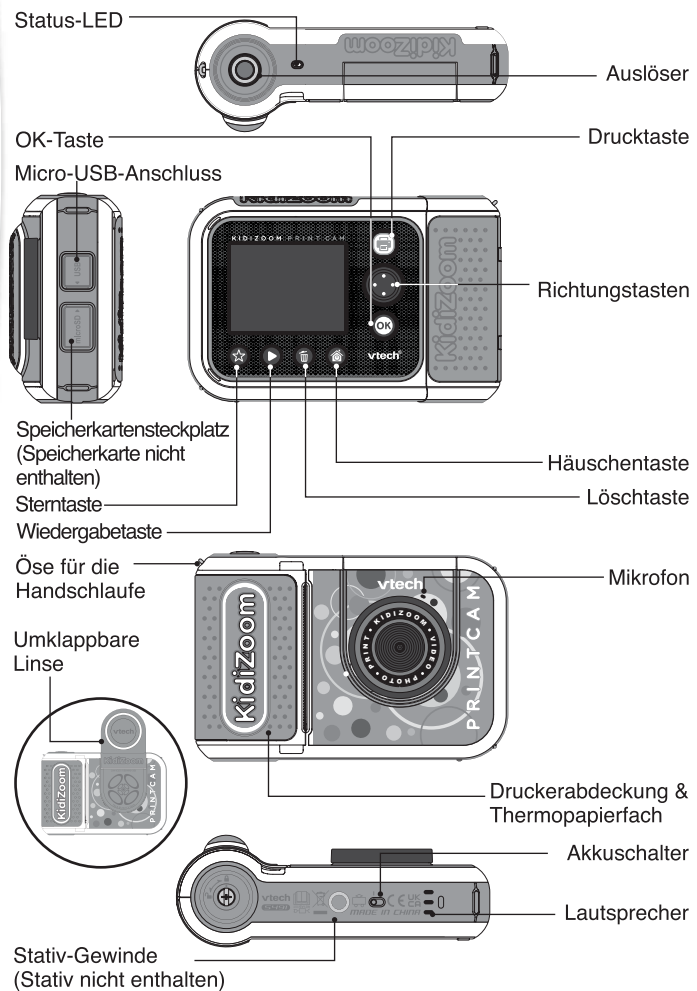

#### **1. Akkuschalter**

Wenn die Kamera über den Akkuschalter ausgeschaltet wurde kann der Akku nicht geladen werden. Schalten Sie die Kamera ein  $\mathsf{I}$ , um die Verbindung zum Akku herzustellen. Jetzt kann die Kamera eingeschaltet und aufgeladen werden.

**Hinweis:** Schalten Sie die Kamera nur über den Akkuschalter aus, wenn Sie sie neu starten wollen. Wenn Sie die Kamera täglich nutzen, sollten Sie sie eingeschaltet <sup>10</sup> lassen.

#### **2. Auslöser**

Drücken Sie den Auslöser im Foto- oder Videomodus, um ein Foto oder ein Video aufzunehmen. Wenn Sie in einem anderen Modus sind, gelangen Sie durch Drücken des Auslösers in den Fotomodus.

#### **3. Drucktaste**

Drücken Sie diese Taste im Foto- oder Videomodus, um eine Druckvorschau zu sehen. Sie müssen das Drucken bestätigen, bevor das Bild gedruckt wird. Drücken Sie die Drucktaste im Hauptmenü, um in den Fotomodus zu gelangen.

#### **4. Sterntaste**

Drücken Sie diese Taste, um die Lautstärke anzupassen. Im Foto- und Videomodus können Sie mit dieser Taste die Aufnahmeeinstellungen ändern.

#### **5. Häuschentaste**

Drücken Sie diese Taste, um die Kamera einzuschalten. Halten Sie die Taste für zwei Sekunden gedrückt, um sie wieder auszuschalten. Drücken Sie diese Taste, während die Kamera eingeschaltet ist, um zum Hauptmenü oder zum vorherigen Untermenü zurückzukehren.

#### **6. OK-Taste**

Drücken Sie diese Taste, um eine Auswahl zu bestätigen oder für die Steuerung mancher Spiele.

Hinweis: Sie können die OK-Taste im Foto- und Videomodus auch als Auslöser verwenden.

## **7. Richtungstasten**

Benutzen Sie diese Tasten, um etwas auszuwählen oder für die Steuerung mancher Spiele.

#### **8. Wiedergabetaste**

Drücken Sie diese Taste, um Fotos und Videos anzusehen.

#### **9. Löschtaste**

Drücken Sie diese Taste, um ein Foto oder Video zu löschen oder um einen Vorgang abzubrechen.

**10. Speicherkartensteckplatz** 

Stecken Sie hier eine Speicherkarte ein, um den internen Speicher der Kamera zu vergrößern (microSD-Karte nicht inklusive).

#### **11. Micro-USB-Anschluss**

Verbinden Sie die Kamera über das USB-Kabel mit einem Computer, um Dateien zu übertragen oder die Kamera zu laden.

#### **12. Umklappbare Linse**

Klappen Sie die Linse um, um ein Selfie aufzunehmen.

#### **13. Status-LED**

Diese LED zeigt den Ladestatus des Akkus an. Während die Kamera lädt, leuchtet sie rot. Wenn die Kamera aufgeladen ist, leuchtet sie grün. Beim Gebrauch leuchtet die LED nur, während der Selbstauslöser verwendet wird oder wenn Dateien gespeichert werden.

## PRODUKTSPEZIFIKATIONEN

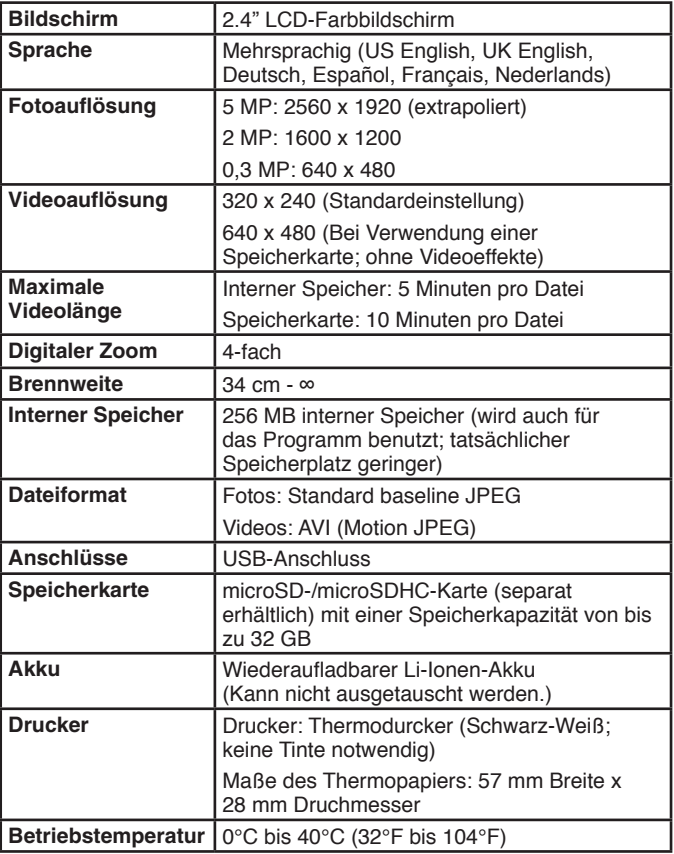

## SPEICHERKAPAZITÄT (REFERENZWERTE)

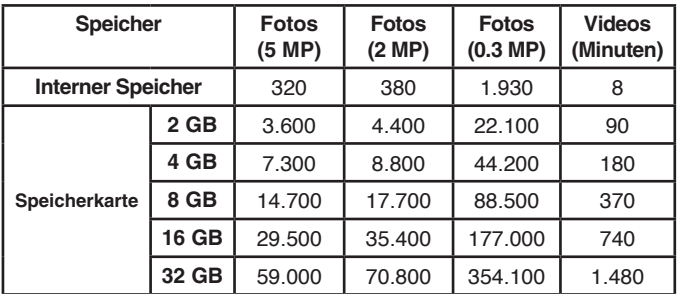

**Hinweis:** Die aufgeführten Zeiten sind ungefähre Angaben, die genauen Zahlen hängen von der Aufnahmeumgebung ab.

Die maximale Videolänge ist auf 5 Minuten (interner Speicher) bzw. 10 Minuten (Speicherkarte) pro Video begrenzt. Die maximale Videolänge wurde mit der Standard-Auflösung (320x240) geschätzt.

# VERWENDUNG DES DRUCKERS

#### **Vorbereitung**

- Für die besten Resultate wird VTech Thermopapier empfohlen.
- Das Thermopapier darf nur von Erwachsenen nachgefüllt werden. Stellen Sie sicher, dass die Druckerabdeckung verschlossen ist, bevor Sie die Kamera Ihrem Kind geben.
- Öffnen Sie die Druckerabdeckung nicht während oder kurz nach dem Druckvorgang. Lassen Sie den Druckkopf einige Minuten abkühlen, bevor Sie neues Papier einlegen.
- Ziehen Sie nicht am Papier, wenn die Druckerabdeckung geschlossen ist. Der Drucker kann dadurch beschädigt werden.
- Fassen Sie den Druckkopf nicht an und berühren Sie ihn nicht mit anderen Gegenständen. Wenn der Druckkopf gereinigt werden muss, verwenden Sie dazu bitte ein fusselfreies Mikrofasertuch.
- Thermodrucke können schnell verblassen. Achten Sie darauf, dass die Ausdrucke keinem direkten Sonnenlicht ausgesetzt sind. Speichern Sie Ihre Erinnerungen digital ab.

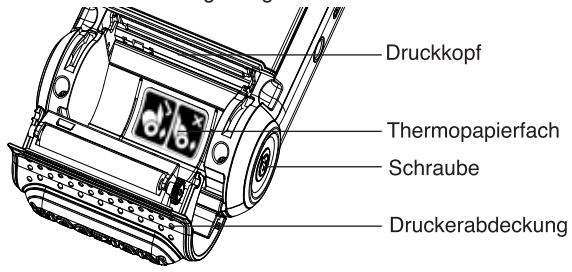

#### **Thermopapier einlegen**

Das Thermopapier darf nur von Erwachsenen eingelegt werden.

1. Die Schraube befindet sich an der Unterseite der Kamera. Drehen Sie die Schraube mit einem Schraubendreher entgegen dem Uhrzeigersinn, um sie zu lösen.

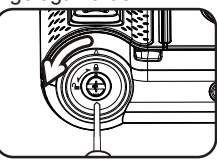

- 2. Ziehen Sie die Druckerabdeckung wie abgebildet nach oben.
- 3. Entfernen Sie den Klebestreifen vom **Thermopapier** Hinweis: Der Klebestreifen ist nicht Teil des Spielzeugs und muss zur Sicherheit Ihres Kindes sofort entfernt werden.
- 4. Legen Sie das Thermopapier wie abgebildet ins Thermopapierfach. Stellen Sie sicher, dass der Anfang des Papiers unter der Rolle verläuft.
- 5. Lassen Sie etwas Papier überstehen und schließen Sie die Druckerabdeckung.
- 6. Verschließen Sie die Druckerabdeckung, indem Sie die Schraube mit einem Schraubendreher anziehen. Reißen Sie das überstehende Papier ab.

#### **Drucken**

Drücken Sie im Kamera- oder Videomodus auf die Drucktaste, um in den Druckmodus zu gelangen. Navigieren Sie zum Kontrast-Symbol  $\blacksquare$ , um den Kontrast anzupassen. Wählen Sie das Kreuz **Manner den Vorgang abzubrechen.** Drücken Sie auf die Drucktaste oder wählen Sie das Häkchen , um das Bild auszudrucken und eine digitale Kopie zu speichern.

#### **Thermopapier bemalen**

Verwenden Sie Filzstifte oder Marker, um auf dem Thermopapier zu malen.

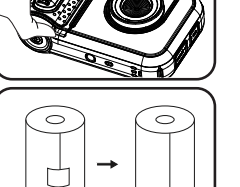

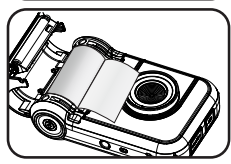

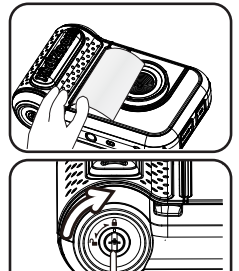

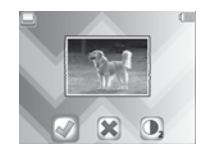

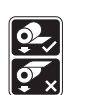

# ERSTE SCHRITTE

Schieben Sie den Akkuschalter nach links 19, um die Kamera einzuschalten. Wenn der Akkuschalter sich in der Aus-Position **befindet**, ist die Kamera aus und kann nicht geladen werden. Außerdem werden Datum und Uhrzeit zurückgesetzt.

### Aufladen des Akkus

**HINWEIS:** Der Akku darf nur von Erwachsenen geladen werden.

- **•** Stellen Sie sicher, dass die Kamera nicht verwendet wird und schieben Sie den Akkuschalter auf diese Postition . Heben Sie die Gummiabdeckung der USB-Buchse an.
- **•** Stecken Sie den Micro-USB-Stecker in die USB-Buchse.
- **•** Stecken Sie das andere Ende des Kabels in eine freie USB-Buchse Ihres Computers.
- **•** Wenn die Kamera lädt, leuchtet die Status-LED rot und Sie sehen das Lade-Symbol auf dem Bildschirm.
- **•** Wenn der Akku aufgeladen ist, leuchtet das LED-Lämpchen grün und der Bildschirm geht aus. Trennen Sie die Kamera nun vom Stromkreis.

### Hinweise zum Aufladen

Laden Sie die Kamera nur mit dem enthaltenen Micro-USB-Kabel und über eine Verbindung zum PC. Verwenden Sie keine Adapter anderer Hersteller. Überprüfen Sie das Kabel vor dem Gebrauch auf mögliche Schäden. Stellen Sie sicher, dass sich keine Verschmutzungen oder Flüssigkeiten (Wasser, Saft etc.) an den Kontakten befinden. Die Kamera sollte ebenfalls keine Verschmutzungen oder Ablagerungen an den Kontakten aufweisen. Stecken Sie das Kabel vorsichtig und mit der richtigen Orientierung in die entsprechenden Anschlüsse. Sollte die Kamera eingeschaltet sein, wenn Sie sie mit dem PC verbinden, kann es sein, dass ein Dialogfenster auf Ihrem PC erscheint. Lassen Sie die Kamera während des Ladens nicht unbeaufsichtigt. Lassen Sie die Kamera beim Laden nicht auf weichen Oberflächen liegen. In

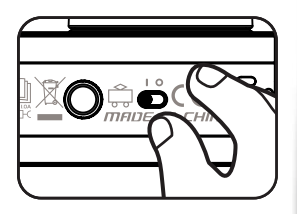

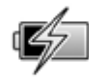

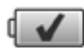

der Regel dauert eine vollständige Aufladung drei bis vier Stunden. Trennen Sie die Verbindung, sobald die Kamera vollständig geladen ist. Lassen Sie die Kamera niemals länger als sieben Stunden laden. HINWEIS: Die tatsächliche Aufladezeit ist abhängig vom Stromfluss, der Restladung und der Raumtemperatur.

Die optimale Betriebstemperatur liegt zwischen 0°C und 40°C.

### Akkulaufzeit

Die Akkulaufzeit ist abhängig davon, wie häufig Sie die Kamera nutzen. Der Akku hält bei kontinuierlicher Nutzung (Aufnehmen von Fotos und Videos) circa vier Stunden. Wenn Sie viel drucken, verkürzt sich die Laufzeit. Die Restladung wird in der rechten oberen Ecke des Bildschirms durch dieses Symbol  $\blacksquare$  angezeigt. Wenn der Akku schwach ist  $\blacksquare$ , können Sie keine Aufnahmen mehr ausdrucken und die Lautsprecherlautstärke wird reduziert. Laden Sie den Akku in diesem Fall auf. Wenn der Akku fast leer ist  $\sqrt{ }$ , schaltet sich die Kamera aus und Sie müssen Sie erst aufladen, bevor Sie sie weiter benutzen können.

### Abschaltautomatik

Um die Akkulaufzeit zu verlängern, schaltet sich die Kamera nach einigen Minuten ohne Eingabe aus.

### **Pflegehinweise**

Laden Sie den Akku regelmäßig auf, um optimales Funktionieren zu gewährleisten, auch wenn die Kamera nicht in Gebrauch ist. Laden Sie den Akku mindestens alle sechs Monate auf.

**Dieses Spielzeug enthält Batterien, die nicht auswechselbar sind.**

**Batterien gehören nicht in den Hausmüll und dürfen nicht verbrannt werden. Verbraucher sind gesetzlich verpflichtet, gebrauchte Batterien zurückzugeben. Sie können Ihre alten Batterien bei den öffentlichen Sammelstellen in Ihrer Gemeinde oder überall dort abgeben, wo Batterien verkauft werden.**

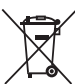

Das Symbol der durchgestrichenen Mülltonne auf den Batterien, dem Produkt, der Bedienungsanleitung oder der Produktverpackung weist auf die verpflichtende, vom Hausmüll getrennte Entsorgung der Batterien und/oder des Produktes hin. Dieses Produkt muss am Ende seiner Lebensdauer gemäß ElektroG bzw. der EU-Richtlinie RoHS an einem Sammelpunkt für das Recycling von elektrischen und elektronischen Geräten abgegeben werden.

Die chemischen Symbole Hg (Quecksilber), Cd (Cadmium) oder Pb (Blei) weisen darauf hin, dass in entsprechend gekennzeichneten  $genannte(n)$  Substanz(en) überschritten werden. Die Batterierichtlinie der EU (2006/66/EG) regelt

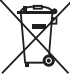

diese Grenzwerte sowie den Umgang mit Batterien.

Der Balken unter der Mülltonne zeigt an, dass das Produkt nach dem 13. August 2005 auf den Markt gebracht worden ist.

Mit der Wiederverwendung, der stofflichen Verwertung oder anderen Formen der Verwertung von Altgeräten leisten Sie einen wichtigen Beitrag zum Schutze unserer Umwelt. Bitte erfragen Sie bei der Gemeindeverwaltung die zuständige Entsorgungsstelle. Schonen Sie Ihre Umwelt und geben Sie bitte leere Batterien an den Sammelstellen ab. Danke!

#### **ACHTUNG:** Zum Aufladen des Akkus empfehlen wir die Verwendung des VTech USB-Netzadapters 5V/1A (80-405149).

Achtung! Nicht für Kinder unter 3 Jahren geeignet. Das Spielzeug kann mit einem Netzteil betrieben werden. Es besteht die Gefahr eines Stromschlages.

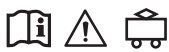

### Hinweise zur Verwendung eines Netzteils

- Verwenden Sie ein VTech USB-Netzadapter 5V/1A (80-405149).
- Das Spielzeug darf nur mit einem Netzteil für Spielzeuge benutzt werden.
- Das Netzteil ist kein Spielzeug.
- Das mit dem Netzteil verbundene Spielzeug ist nicht für Kinder unter 3 Jahren geeignet, da sonst die Gefahr elektrischer Unfälle besteht.
- Schließen Sie das Spielzeug nur an die empfohlenen Stromquellen an.
- Reinigen Sie das Spielzeug niemals mit einer Flüssigkeit, solange eine Verbindung zu einer Stromquelle besteht.
- Untersuchen Sie das Netzteil regelmäßig auf Schäden, insbesondere am Kabel. Benutzen Sie das Netzteil nicht mehr, wenn Sie Schäden festgestellt haben. Wenn Sie feststellen, dass die Kontaktstifte an Ihrem Netzadapter beschädigt sind, entsorgen Sie diesen bitte vorschriftsmäßig.
- Netzteile sind keine Spielzeuge. Kinder sollten sie nur unter steter Aufsicht der Eltern benutzen.

## EINSETZEN DER SPEICHERKARTE

Das Produkt ist kompatibel mit microSDund microSDHC-Karten mit einer Speicherkapazität von bis zu 32 GB. Folgen Sie dieser Anleitung, um eine Speicherkarte einzusetzen:

- Stellen Sie sicher, dass die Kamera ausgeschaltet ist.
- Heben Sie die Gummiabdeckung über dem Speicherkartensteckplatz an.

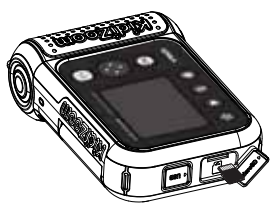

- Stecken Sie eine Speicherkarte (nicht enthalten) wie abgebildet ein. Sobald die Speicherkarte erkannt wird, wird sie als Standardspeicherort verwendet.
- Drücken Sie auf die Speicherkarte, um die Arretierung zu lösen und die Karte herauszunehmen.

#### **Hinweis**

- Formatieren Sie Ihre Speicherkarte, bevor Sie sie für die Kamera verwenden. (Dabei werden alle darauf gespeicherten Daten gelöscht.)
- Wenn Sie eine Speicherkarte verwenden, können Sie nicht auf den internen Speicher zugreifen. Machen Sie regelmäßig eine Sicherheitskopie Ihrer Dateien, um Datenverlusten vorzubeugen.

Sie können die Innenlichtfrequenz in den Einstellungen ändern. Achten Sie darauf, dass keine Lichtquelle direkt in die Kamera leuchtet.

# **SPIELBEGINN**

Schieben Sie den Akkuschalter auf die Ein-Position Aund laden Sie die Kamera, bevor Sie sie verwenden

Drücken Sie die Häuschentaste (6), um die Kamera einzuschalten. Wenn Sie die Kamera zum ersten Mal einschalten, werden Sie gebeten, die Sprache auszuwählen und Datum und Uhrzeit einzustellen.

HINWEIS: Wenn der Akku fast leer ist, kann die Uhrzeit nicht mehr korrekt angezeigt werden. Passen Sie die Uhrzeit in den Einstellungen an.

## **Hauptmenü**

Im Hauptmenü können Sie die folgenden acht Modi wählen:

- 1. Fotos
- 2. Videos
- 3. Ausmalbild
- 4. Panorama
- 5. Comic-Fabrik
- 6. Ausdruckspaß
- 7. Spiele
- 8. Einstellungen

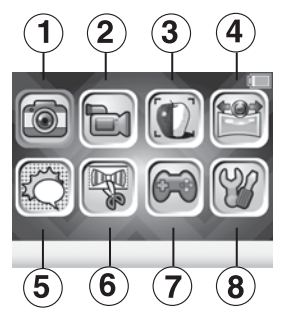

HINWEIS: Das Spielsymbol wird durch das Galeriesymbol ersetzt, wenn Sie die Spiele in der Elternkontrolle ausgeschaltet haben.

### **Lautsprecherlautstärke anpassen**

Drücken Sie die Sterntaste **(\* um sich Optionen anzeigen zu lassen.** Wählen Sie das Lautsprechersymbol aus und drücken Sie die linke oder rechte Pfeiltaste, um die Lautstärke anzupassen.

## **Galerie**

Drücken Sie die Wiedergabetaste D, um sich Ihre Fotos und Videos anzusehen.

- Die neuste Aufnahme wird zuerst angezeigt.
- Drücken Sie die linke  $\ell$  oder rechte P Pfeiltaste, um sich die vorherige oder nächste Datei anzusehen. Drücken Sie die Oben oder Untentaste  $\leftrightarrow$ , um 10 Dateien vor- oder zurückzuspringen.
- Drücken Sie die OK-Taste on oder die Wiedergabetaste D, um ein Foto mit 2- oder 4-facher Vergrößerung oder ein Panoramabild anzusehen. Drücken Sie die Löschtaste , um die aktuelle Datei oder alle Foto- und Videodateien zu löschen. Sie müssen erneut bestätigen, um alle Dateien zu löschen.
- Drücken Sie die linke i oder rechte Pfeiltaste, während ein Video abgespielt wird, um vor- oder zurückzuspulen. Sie können Videos mit normaler, 2- oder 4-facher Geschwindigkeit wiedergeben. Drücken Sie die OK-Taste OK, um die Wiedergabe anzuhalten oder fortzusetzen.

• Panoramabilder bewegen sich automatisch hin und her, wenn sie angesehen werden. Drücken Sie die OK-Taste OR, um es anzuhalten oder fortzusetzen. Drücken Sie die linke Coder rechte 1 Pfeiltaste, um das Bild manuell zu bewegen. Drücken Sie die Häuschentaste **(1)** um die Wiedergabe anzuhalten oder fortzusetzen.

### **Ausschalten**

Halten Sie die Häuschentaste für zwei Sekunden gedrückt, um die Kamera auszuschalten. Nach einigen Minuten ohne Eingabe schaltet sich die Kamera automatisch ab.

## MODI

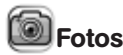

#### **Fotos aufnehmen**

- Drücken Sie auf den Auslöser $\bigcirc$  oder die OK-Taste  $\circ$  um ein Foto aufzunehmen.
- Drücken Sie die linke doder rechte Pfeiltaste, um sich verschiedene Fotoeffekte anzusehen.
- Drücken Sie die Oben-  $\leftrightarrow$  oder Untentaste  $\leftrightarrow$  um zu zoomen.
- Drücken Sie die Drucktaste (eil, um das Druckmenü aufzurufen. Drücken Sie die Drucktaste erneut oder wählen Sie das Häkchen, um Ihr Bild auszudrucken und eine digitale Kopie zu speichern.

#### **Aufnahmetimer**

Drücken Sie im Kameramodus auf die Sterntaste (x), um sich Optionen anzeigen zu lassen. Wählen Sie unter Aufnahmetimer "Selbstauslöser" aus, um ein Foto mit einer Verzögerung von 10 Sekunden aufzunehmen. Wählen Sie "Gesichtserkennung", und es wird ein Foto aufgenommen, sobald ein Gesicht erkannt wird. Der Aufnahmetimer wird deaktiviert, wenn die Kamera ausgeschaltet wird.

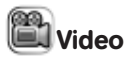

#### **Video aufnehmen**

Drücken Sie die linke oder rechte Pfeiltaste, um verschiedene Effekte zu sehen.

- Drücken Sie auf den Auslöser (auf die OK-Taste OK, um die Aufnahme zu beginnen. Drücken Sie erneut, um die Aufnahme zu beenden.
- Drücken Sie die Oben- oder Untentaste in zu zoomen.
- Drücken Sie die OK-Taste **30.** um das Video abzuspielen oder drücken Sie die Löschtaste in, um das Video zu löschen, wenn Sie die Aufnahme beendet haben. Drücken Sie die OK-Taste oder den Auslöser (e), während das Video abgespielt wird, um die Wiedergabe zu überspringen und zum Aufnahmemodus zurückzukehren.
- Drücken Sie die Drucktaste **III. um einen Schnappschuss im** Videomodus aufzunehmen, bevor die Aufnahme begonnen hat. Der Schnappschuss wird nicht digital gespeichert.

#### **Aufnahmetimer**

Drücken Sie im Videomodus die Sterntaste (\*), um sich Optionen anzeigen zu lassen. Wählen Sie unter Aufnahmetimer "Selbstauslöser" aus, um die Aufnahme mit einer Verzögerung von 10 Sekunden zu beginnen. Wählen Sie "Gesichtserkennung", um die Aufnahme zu beginnen, sobald ein Gesicht erkannt wird.

Der Aufnahmetimer wird jedes Mal deaktiviert, wenn die Kamera ausgeschaltet wird.

## Ausmalbild

In diesem Modus können Sie ein Foto aufnehmen oder ein zuvor aufgenommenes Foto auswählen, um es in ein Ausmalbild zu verwandeln. Dieses Bild können Sie dann ausdrucken und ausmalen.

Nehmen Sie ein Foto auf oder wählen Sie ein Foto aus. Drücken Sie dann die OK-Taste OR.

Das Bild wird in eine Linienzeichnung konvertiert. Drücken Sie die Oben- oder Untentaste , um die Stärke des Effekts anzupassen. Wählen Sie dann das Drucksymbol , um das Bild auszudrucken. Wählen Sie das Häkchen , um das Bild zu speichern.

Sehen Sie sich die Anleitung an und drücken Sie dann die OK-Taste OR. um in den Aufnahmemodus zu gelangen. Nehmen Sie zwei bis vier Bilder auf, die anschließend zu einem Panoramabild zusammengesetzt werden. Sie können sich Ihre Panoramabilder in der Galerie ansehen.

Comic-Fabrik

Panorama

Mit dieser Funktion können Sie eigene Comics erstellen.

1. **Vorlage**

Wählen Sie ein Beispielcomic aus oder erstellen sie ein neues. Das Beispielcomic hat vier Kästchen und Sprechblasen. Sie können den Hintergrund ändern oder Stempel hinzufügen. Wählen Sie "Eigenes Comic erstellen", um ein Comic ganz nach Ihren Vorstellungen zu gestalten.

#### 2. **Bearbeiten**

Hier können Sie ein Kästchen auswählen und bearbeiten. Sie können maximal vier Kästchen hinzufügen.

Wenn Sie fertig sind, drücken Sie die Untentaste  $\leftrightarrow$ , um zu den Optionen zu

gelangen, die am unteren Bildschirmrand angezeigt werden. Sie können den Rahmen bearbeiten, Ihr Comic drucken oder das Comic als Bild speichern.

Drücken Sie die Löschtaste (...), um ein Kästchen zu entfernen. Gespeicherte Comics können Sie sich in der Galerie ansehen.

3. **Kästchen bearbeiten**

Wenn das Kästchen noch leer ist, wird automatisch der Hintergrundfoto-Bildschirm geöffnet.

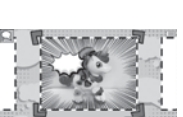

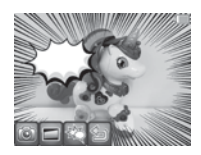

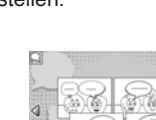

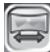

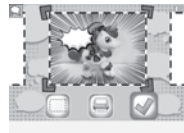

Sie können die Kästchen mit den folgenden Funktionen bearbeiten:

#### **Hintergrundfoto**

Wählen Sie dieses Symbol, um das Hintergrundbild zu ändern. Sie können ein neues Bild aufnehmen oder ein Foto aus der Galerie auswählen. Drücken Sie die OK-Taste <sup>613</sup>, um Ihre Auswahl zu bestätigen.

### **Rahmen**

Wählen Sie einen Rahmen für Ihr Comic aus. Wenn Sie den ausgewählten Rahmen löschen möchten, drücken Sie die Löschtaste

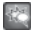

### **Stempel**

Wählen Sie zuerst einen Stempel aus. Sie können die Stempel danach spiegeln, die Größe anpassen und verschieben. Sie können maximal 10 Stempel pro Kästchen einfügen. Wenn Sie einen Stempel wieder entfernen möchten, drücken Sie die Löschtaste

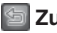

### **Zurück**

Wählen Sie dieses Symbol, um zum vorherigen Bildschirm zurückzukehren.

## **Ausdruckspaß**

In diesem Modus können Sie eine Vorlage auswählen, die Sie anschließend ausdrucken und ausmalen können.

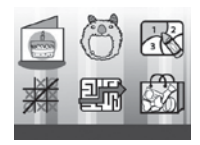

## **Kategorien**

**Mini-Karten** Gestalten Sie Standard-Karten oder Faltkarten.

#### **Kostüme**

Kombinieren Sie tolle Kostüme und Frisuren. Machen Sie ein Selfie und drucken Sie das Bild aus.

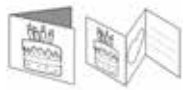

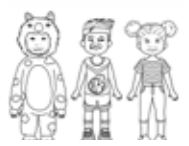

#### **Malen nach Zahlen**

Wählen Sie eine Vorlage und drucken Sie sie aus. Malen Sie die nummerierten Kästchen entsprechend der Legende aus und entdecken Sie das versteckte Motiv!

#### **Tic-Tac-Toe**

Drucken Sie die Vorlage aus. Spielen Sie gegen einen Freund oder eine Freundin. Ziel ist es, mit dem eigenen Symbol eine Zeile, Spalte oder Diagonale zu füllen. Es wird immer abwechselnd ein Symbol eingetragen. Wer die meisten Spiele gewonnen hat, gewinnt.

#### **Labyrinth**

Drucken Sie ein Labyrinth aus und zeichnen Sie den Lösungsweg ein.

#### **Wundertüte**

Drucken Sie Armbänder, Fliegen, Krawatten, Spielgeld, Etiketten oder Notizzettel aus.

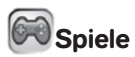

Es gibt drei Spiele auf dieser Kamera.

#### **1. Weltraumkristalle**

Bilden Sie mit drei oder mehr Kristallen der gleichen Farbe eine waagerechte, senkrechte oder diagonale Linie, um sie verschwinden

zu lassen. Drücken Sie die linke i oder rechte Pfeiltaste, um eine Spalte auszuwählen. Drücken Sie dann die OK-Taste OR, um den Kristall fallen zu lassen. Der Regenbogenkristall kann für jede beliebige Farbe eingesetzt werden. Steine können nur mit einer Bombe entfernt werden.

Versuchen Sie, die Kristalle so schnell wie möglich verschwinden zu lassen, sonst erscheint eine weitere Kristallreihe.

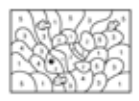

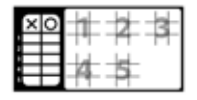

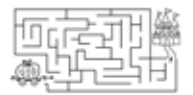

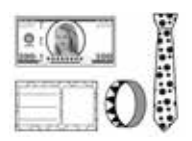

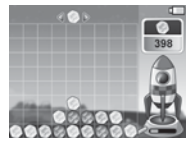

#### **2. Zirkus-Show**

Der Clown ist das Highlight der Zirkus-Show. Halten Sie die OK-Taste **og** gedrückt und lassen Sie sie los, um den Clown im richtigen Moment von einer Plattform zur nächsten springen zu lassen. Je länger Sie die OK-Taste gedrückt halten, desto weiter springt der Clown.

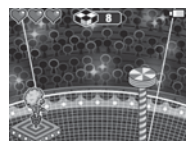

#### **3. Kletterabenteuer**

Helfen Sie dem Babyfaultier zu seiner Mutter zu klettern. Drücken Sie die linke Coder rechte Pfeiltaste, damit das Faultier die Baumstämme wechselt. Sammeln Sie Blätter ein, damit es schneller klettert. Weichen Sie giftigen Hindernissen aus.

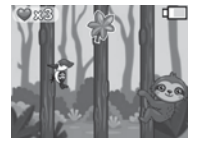

## Einstellungen

#### **1. Helligkeit**

Passen Sie die Bildschirmhelligkeit an.

#### **2. Speicher**

Sehen Sie sich den Status des internen Speichers oder der Speicherkarte (falls verwendet) an. Es gibt zwei erweiterte Einstellungen:

#### **a. Formatieren**

Diese Funktion löscht alle Daten des internen Speichers oder der Speicherkarte (falls verwendet).

#### **b. Zurücksetzen**

Wenn Sie das Gerät auf Werkseinstellungen zurücksetzen, werden alle Dateien im internen Speicher gelöscht. Dies schließt auch Fotos und Videos ein. Alle Einstellungen, die Sie vorgenommen haben, werden auf die Standardeinstellungen zurückgesetzt. Dies schließt den Dateiindex, Kameraeinstellungen und Spielstände ein. Dateien auf der Speicherkarte (falls verwendet) werden nicht gelöscht.

HINWEIS: Wenn Sie eine Speicherkarte verwenden, kann nicht auf den internen Speicher zugegriffen werden. Sie müssen die Speicherkarte erst herausnehmen. Wenn der Speicher voll ist oder die

Indices verbraucht sind, erstellen Sie eine Sicherheitskopie auf Ihrem Computer und löschen Sie dann alle Dateien.

#### **3. Kameraeinstellungen**

#### **Fotoauflösung**

Fotos können mit einer Auflösung von 5 MP, 2 MP oder 0,3 MP aufgenommen werden.

Sehen Sie sich hierzu auch die Produktspezifikationen und die Speicherkapazität an.

#### **Innenlichtfrequenz**

Die Standardeinstellung ist abhängig von Ihrem Standort. Bitte ändern Sie diese Einstellung nur, wenn Sie reisen.

#### **4. Datum & Uhrzeit**

Drücken Sie die OK-Taste **als und die Pfeiltasten (D)**, um diese Einstellungen anzupassen. Drücken Sie anschließend die OK-Taste OB, um sie zu speichern.

#### **5. Sprache**

Wählen Sie eine Sprache von der Liste.

#### **6. Elternkontrolle**

Mit der Elternkontrolle können Sie die Spielzeit und die Anzahl der Ausdrucke begrenzen.

Halten Sie die Sterntaste gedrückt und folgen Sie den Anweisungen auf dem Bildschirm. Verwenden Sie die Pfeiltasten  $\bigcirc$ , um die zweistellige Lösung der Matheaufgabe einzugeben. Drücken Sie dann die OK-Taste O3, um fortzufahren.

Sie können zwischen den folgenden Optionen wählen:

### **a. Spielzeitbeschränkung (pro Tag)**

Es ist keine Spielzeitbegrenzung voreingestellt. Sie können eine Begrenzung von 15, 30, 60 oder 90 Minuten pro Tag festlegen. Wenn die Spielzeit abgelaufen ist, sind die Spiele nicht mehr zugänglich und werden nicht mehr im Hauptmenü angezeigt.

### **b. Druck-Beschränkung (pro Tag)**

Es ist keine Begrenzung voreingestellt. Sie können die Anzahl der Ausdrucke auf 15, 20 oder 50 Ausdrucke pro Tag begrenzen.

HINWEIS: Diese Funktion wurde für Eltern von kleinen Kindern, die noch nicht lesen können, entwickelt. Die Einstellungen können durch einfaches Befolgen von Anweisungen auf dem Bildschirm geändert werden.

## VERBINDUNG ZUM COMPUTER

Sie können die Kamera mit einem Computer verbinden, indem Sie ein Micro-USB-Kabel verwenden. Die Kamera wird als Wechseldatenträger angezeigt und Sie können diesen wie ein beliebiges Laufwerk nutzen, d. h. Daten kopieren, löschen und ansehen. Zum Einrichten der Verbindung gehen Sie bitte wie folgt vor:

- Heben Sie die Gummiabdeckung des Micro-USB-Anschlusses an. Stecken Sie den kleinen USB-Stecker in die Kamera.
- Stecken Sie den größeren USB-Stecker in einen freien USB-Anschluss Ihres Computers.
- Es werden zwei Wechseldatenträger angezeigt: VTech 5491 und VT SYSTEM. VTech 5491 ist zum Speichern Ihrer Dateien gedacht, VT SYSTEM für die Speicherung von Programmdaten, auf die Sie keinen Zugriff haben. Löschen Sie diesen Ordner nicht.

**Hinweis:** Wenn Sie eine Speicherkarte verwenden, wird nur der Inhalt dieser Karte angezeigt.

#### **Hinweis:**

Wenn die Kamera mit dem Computer verbunden wurde und Dateien übertragen werden, unterbrechen Sie weder die Verbindung zum Computer noch entfernen Sie die Speicherkarte. Trennen Sie die Kamera erst vom Computer, nachdem alle Dateien übertragen wurden.

#### **Befolgen Sie diese Hinweise, um eine Beschädigung Ihrer Kamera zu vermeiden:**

- Verschließen Sie den USB-Anschluss mit der Gummiabdeckung, wenn die Kamera nicht mit einem USB-Kabel verbunden ist.
- Stellen Sie sicher, dass sich die Gummiabdeckung stets über dem Speicherkartensteckplatz der Kamera befindet.

### **Sicherungskopien von Foto- oder Videodateien erstellen:**

• Öffnen Sie den Ordner VTech 5491 und wechseln Sie in den dort befindlichen Unterordner DCIM.

• In diesem Ordner befinden sich in Unterordnern wie 100VTech alle auf der Kamera gespeicherten Fotos. Sie können diese Dateien zur Sicherung auf Ihren Computer übertragen.

### **Foto- oder Videodateien vom Computer auf die Kamera übertragen:**

- Wählen Sie die Foto- und Videodateien aus, die Sie auf Ihre Kamera übertragen möchten.
- Öffnen Sie den DOWNLOAD-Ordner (Wechseldatenträger VTech 5491) und kopieren Sie die Fotodateien in den PHOTO-Ordner und die Videodateien in den VIDEO-Ordner.

#### **Hinweis**

Bitte übertragen Sie keine Foto- oder Videodateien, die mit anderen Kameras gemacht wurden, auf die **KidiZoom**® **PrintCam**, da diese möglicherweise nicht kompatibel sind.

#### *MINIMALE SYSTEMVORAUSSETZUNGEN FÜR DIE VERBINDUNG MIT EINEM COMPUTER:*

Microsoft® Windows® 8 oder Windows® 10 Betriebssysteme, Mac OS X 10.10, 10.11, macOS 10.12 bis 11.

Es wird ein USB-Anschluss benötigt.

Microsoft® und Windows® sind entweder registrierte Warenzeichen oder Warenzeichen der Microsoft Corporation in den Vereinigten Staaten und/ oder anderen Ländern. Mac OS® und das Mac Logo sind Warenzeichen von Apple® Computer Incorporated in den Vereinigten Staaten und anderen Ländern. Alle anderen Warenzeichen und registrierten Warenzeichen sind Eigentum ihrer jeweiligen Besitzer.

## ACHTUNG

Bei einem sehr geringen Anteil der Bevölkerung können durch flackerndes Licht, blinkende Farben oder Muster epileptische Anfälle oder kurzzeitige Bewusstlosigkeit ausgelöst werden.

Obwohl bei diesem Produkt kein gesteigertes Risiko besteht, empfehlen wir Ihnen, Ihr Kind nie unbeaufsichtigt spielen zu lassen. Sollte Ihrem Kind während des Spielens schwindelig werden, sollte sich das Sehvermögen Ihres Kindes verändern, sollte Ihr Kind anfangen zu krampfen oder sollte Ihr Kind sich desorientiert fühlen, unterbrechen Sie das Spiel umgehend und suchen Sie einen Arzt auf. Bitte beachten Sie, dass langes Spielen zu Müdigkeit und Unbehagen führen kann. Wir empfehlen, pro Stunde eine Pause von 15 Minuten einzulegen

## BEFESTIGEN DER HANDSCHLAUFE

- 1. Drücken Sie die kleine Schlinge am Ende der Handschlaufe so in die Vertiefung an der Seite der Digitalkamera, dass sie hinter dem Metallstift verläuft und Sie die kleine Schlinge auf der anderen Seite wieder herausziehen können.
- 2. Führen Sie das andere Ende der Handschlaufe durch die Schlinge und ziehen Sie sie vollständig hindurch.
- 3. Vergewissern Sie sich, dass die Handschlaufe sicher an dem Metallstift befestigt ist.

## PFI FGFHINWFISF

- Verschließen Sie die USB-Buchse und den Speicherkartensteckplatz mit den Gummiabdeckungen.
- Reinigen Sie die Kamera mit einem angefeuchteten Tuch.
- Schieben Sie den Akkuschalter auf aus, wenn Sie die Kamera längere Zeit nicht benutzen.
- Setzen Sie die Kamera keiner direkten Sonnenstrahlung aus und halten Sie sie von Hitzequellen fern. Verwenden Sie keine Sonnencremes oder andere ölhaltigen Cremes, bevor Sie das Produkt benutzen.

# PROBLEMLÖSUNG

Lesen Sie sich die folgenden Hinweise durch, wenn Sie Schwierigkeiten im Umgang mit der **KidiZoom® PrintCam** haben.

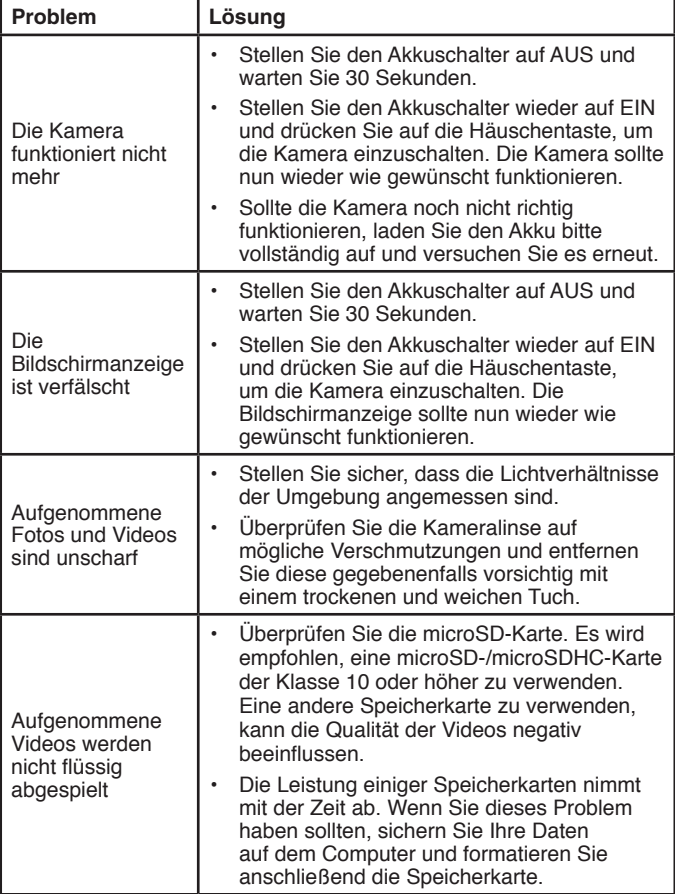

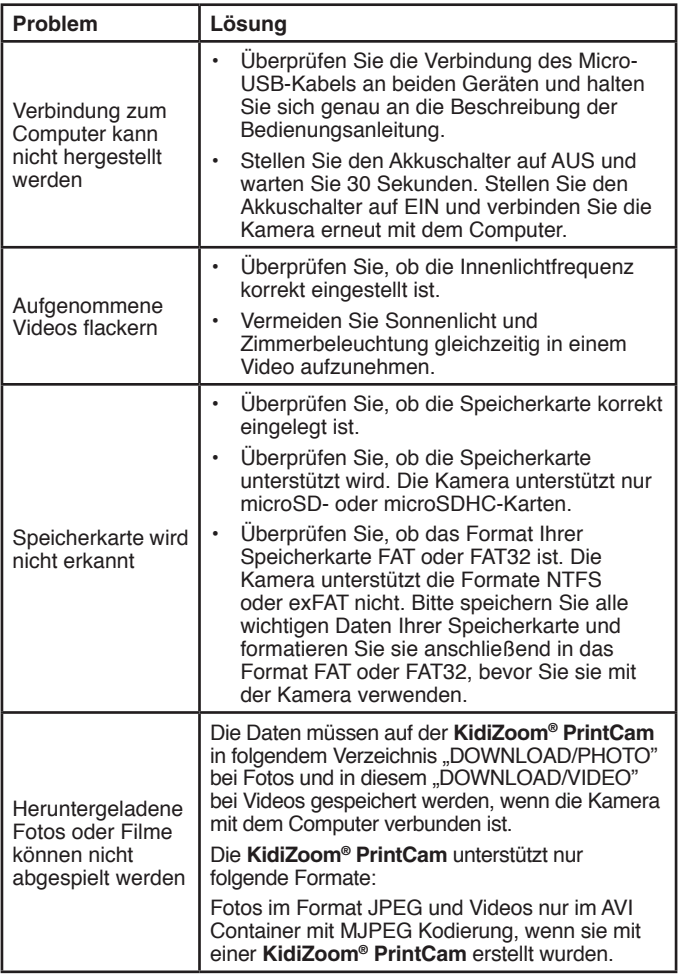

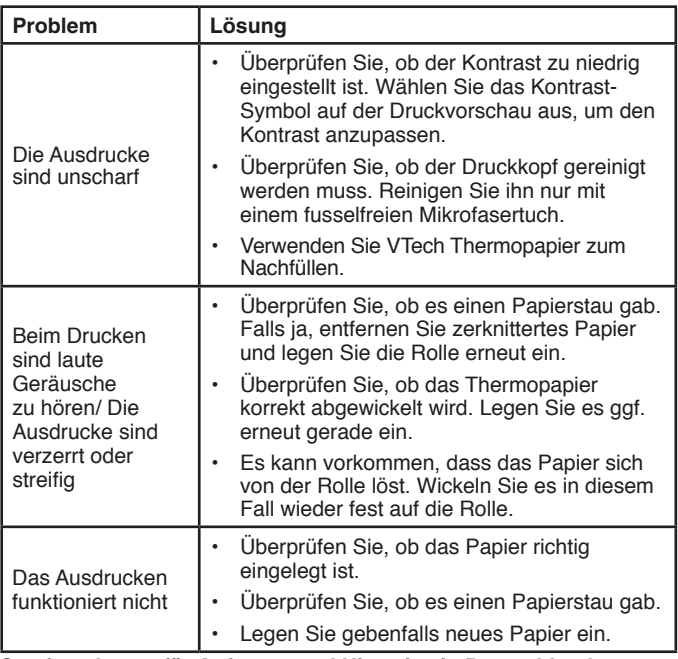

#### **Serviceadresse für Anfragen und Hinweise in Deutschland:**

#### **VTech® Electronics Europe GmbH**

Kundenservice

Martinstr. 5

D-70794 Filderstadt

E-Mail: info@vtech.de

Hotline: 0711/7097472 (Mo-Fr von 9 bis 17 Uhr; nicht an Feiertagen). www.vtech.de

Für eine schnelle Abwicklung Ihrer Anfragen bitten wir Sie, folgende Informationen bereitzuhalten:

- Name des Produktes oder ggf. die Artikel-Nummer
- Beschreibung des Problems
- Kaufdatum

Garantie- und Reklamationsfälle/Defekte Geräte:

Sollte das Gerät auch nach Beachtung der Hinweise immer noch nicht ordnungsgemäß funktionieren, wenden Sie sich bitte an den Fachhändler, das Warenhaus oder den Versandhandel, bei dem Sie das Gerät gekauft haben. Für Anfragen und Hinweise schicken Sie bitte keine Geräte an unsere Serviceadresse.

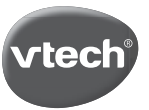

## **Garantiekarte**

Lieber Kunde,

bitte behalten Sie diese Karte, um sie bei Reklamationen dem defekten Gerät beizulegen. Diese Garantiekarte ist nur zusammen mit dem Original-Kaufbeleg gültig.

Bitte beachten Sie, dass die Reparatur Ihres **VTech®** Produktes nur dann kostenlos ausgeführt werden kann, wenn

• die Garantiezeit (2 Jahre) nicht überschritten ist

• und der Defekt durch die Garantieleistungen abgedeckt wird.

Wird der Defekt von der Garantieleistung abgedeckt, dann wenden Sie sich bitte direkt an Ihren Händler (mit dem defekten Gerät, diesem Garantieschein und dem Original-Kaufbeleg).

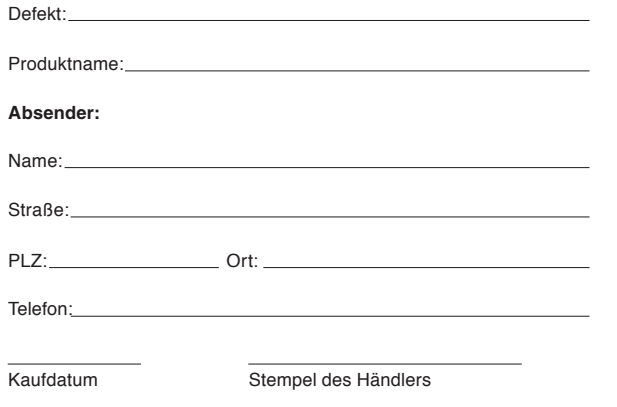

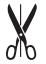

## **Garantieleistungen**

Sie sind Besitzer eines hochwertigen Lernspielzeuges von VTech<sup>®</sup>. das mit größter Sorgfalt hergestellt wurde und einer strengen Qualitätskontrolle unterlag.

Sollte dennoch ein Defekt an Ihrem Lernspielzeug auftreten, so bieten wir Ihnen folgende Garantieleistungen:

- . Garantiezeitraum: 2 Jahre ab Kaufdatum
- · Garantieumfang: Schäden am Produkt, die nicht durch unsachgemäßen Gebrauch hervorgerufen wurden.
- Von der Garantie ausgenommen sind Schäden, die durch Nichtbeachten der Bedienungsanleitung bzw. unsachgemäßen Gebrauch oder durch ausgelaufene Batterien entstanden sind.
- Von der Garantie ausgenommen sind auch Transportschäden oder Schäden, die auf eine mangelhafte Verpackung zurückzuführen sind.

Bei Problemen oder Fragen wenden Sie sich bitte an unseren Kundenservice:

VTech<sup>®</sup> Electronics Europe GmbH Kundenservice Martinstr<sub>5</sub> D-70794 Filderstadt F-Mail: info@vtech de Kundenservice: 0711/7097472 (Mo-Fr von 9-17 Uhr; nicht an Feiertagen)

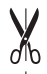

# **Mehr Informationen und weitere Lernspielprodukte finden Sie unter**

**vtech.de**

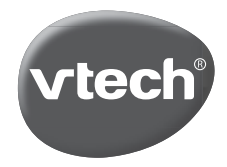

TM & © 2021 VTech Holdings Limited. Alle Rechte vorbehalten. In China gedruckt. IM-549100-004 Version:2